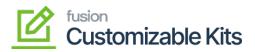

## Install and Configure C-Kits Package

## **Install and Configure Customizable Kits Package**

The first step to install the feature is to run the latest version of the Customizable Kits package.

To begin, the following pre-requisites are required for the installation and configuration of the Customizable Kits:

• Download the latest version of the **Customizable Kits package** 

The package can be obtained through a VAR using the Acumatica portal, through an Account Manager by contacting the Acumatica Helpdesk, or through the Acumatica public site.

- 1. Save the .zip file of the Customizable Kits package to the local hard drive.
- 2. Navigate to the **Customization** workspace.
- 3. Click Customization Projects.
- 4. Click the **Import** button.
- 5. Select Import New Project.
  - $\circ~$  Select the Customizable Kit .zip file from a local folder.
  - Click Upload.
- 6. Toggle on the box(es) of the packages that need to be published.
  - If a package is already published in the instance that needs to remain published, the package should have a level value associated with it, and the box should be toggled on prior to publishing.
- 7. Click Save.
- 8. Click the **Publish** button.

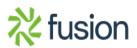